## "Did You Know" submissions

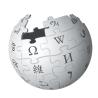

The "Did You Know" (DYK) section of Wikipedia's Main Page features short facts taken from new or recently expanded articles. Here's how to submit your own work.

Did You Know (DYK) selects short, recently added facts from Wikipedia articles and includes them in a list on its main page. Being selected for this feature is a stamp of good work for the article as a whole, and brings a few thousand extra readers to your page.

Not every article will meet the criteria, and incomplete or erroneous submissions take away valuable volunteer time, so be sure to double check that your article meets the requirements before you submit.

## **How DYK works**

Individual DYK entries are submitted to the DYK nomination page, usually by the person who wrote or expanded the article, to be checked by other editors. If problems are found, they must be fixed before the article can appear on the Main Page. Once you address these problems, your hook will make its way to the front of the queue — this usually takes several days — and it will appear on the Main Page for several hours, and permanently in the DYK archive.

## Requirements for DYK eligibility

Eligible articles include newly created articles, and recently expanded articles that have grown by a factor of five.

An article is eligible for DYK if:

- it has at least 1500 characters of prose
- it was created or expanded 5-fold no more than 7 days ago
- it has reliable sources as references, including inline citations to the facts mentioned in your "hook"
- it conforms to the core policies of Verifiability, Biographies of Living Persons, Neutrality, and Copyrights.

## Nomination procedure

To nominate an article, follow the instructions at the DYK suggestions page: http://enwp.org/T:TDYK.

1. Compose your "hook", the interesting fact that you want to appear on the main page. A good hook is cited in the article, grabs the reader's curiosity, and makes them want to read more.

It should have no more than 200 characters (including wiki markup). Write the hook to answer the question "Did you know...", with wikilinks to the nominated article in bold, and any other relevant articles. For example:

Did you know ... that the <u>Office of Noise Abatement</u> and <u>Control</u> is responsible for fighting <u>noise pollution</u> in the United States?

2. In the "How to post a new nomination" section, enter the title of your article and press "Create nomination", then fill out the template form and save the page. For example:

```
{{subst:NewDYKnomination
| article = Noise pollution in the United States
| hook = ... that the [[Office of Noise Abatement
and Control]] is responsible for for fighting ""[[noise
pollution]]" in the United States?
```

```
| status = new
| author = PolicyRocker15}}
```

- 3. Edit the section of the nomination page for the day the article was created or expanded not the day it was nominated! and add the completed nomination to the top of the section, using the code {{Did you know nominations/Your article title}}.
- 4. Other editors will see your hook, and either recommend your article or suggest some changes. Check back on your nomination over the next few days to see if any problems are flagged to be fixed.
- 5. Once your article has been approved, check the queue to see when it will appear on the Main Page.

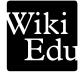